## ADD AN AUTHORIZED PAYER for Online Payments

Students can assign others as an Authorized Payer within the online payment system. The Authorized Payer is able to receive Billing Notification emails, view the student's monthly electronic billing statement and make online payments.

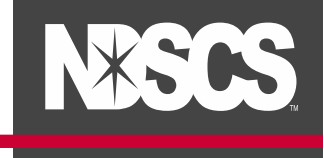

1. Log into your [Campus Connection](http://www.ndscs.edu/campusconnection) > Financial Account tile > Pay Online Now > click on NDSCS

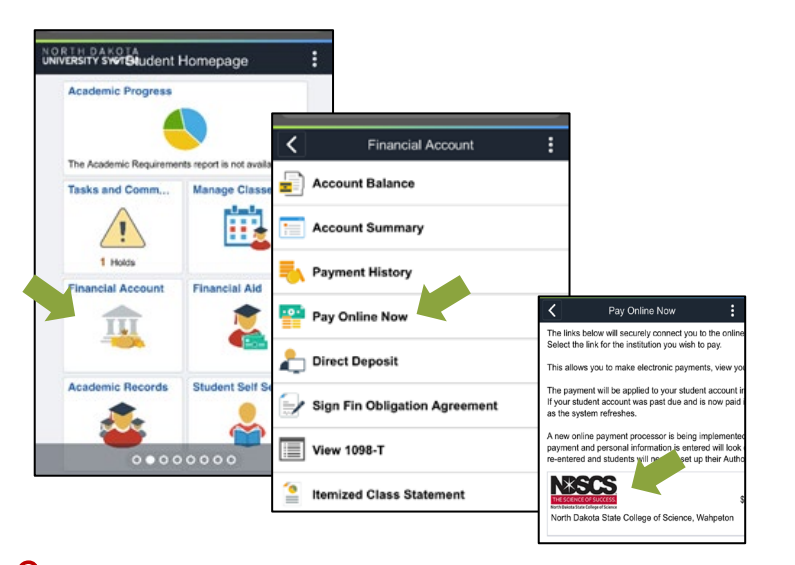

2. Under Authorized Payers, click on Add New. You are also able to view and make changes to previously enrolled Authorized Payers.

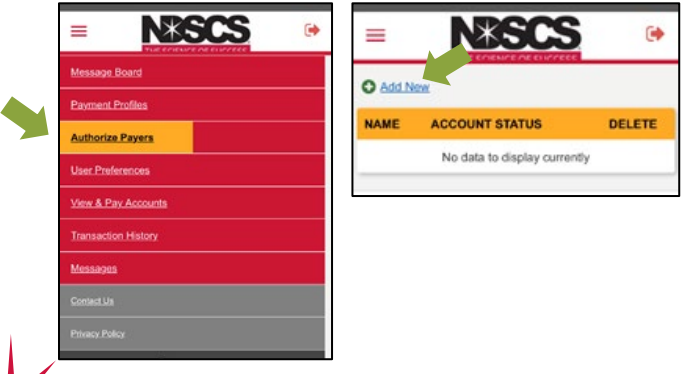

5. Enter Authorized Payer's name, email address and create a Login Name. Click Save.

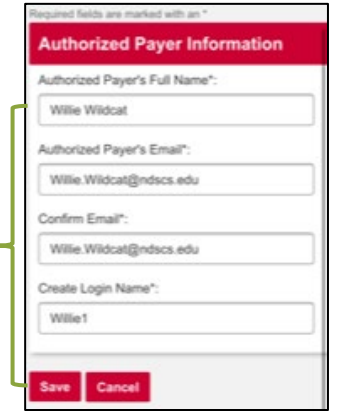

*Authorized Payers must have a unique login name associated with each student.*

4. The Authorized Payer will receive an email to finish the set up. Authorized Payer website –

[https://quikpayasp.com/ndus/ndscs\\_student\\_accounts/authorized.do](http://quikpayasp.com/ndus/ndscs_student_accounts/authorized.do)

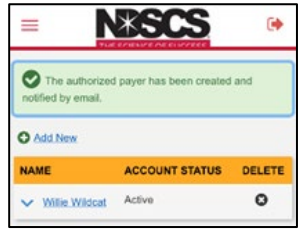